Prof. Dr. A. Klawonn J. Knepper, M. Sc. J. Weber, M. Sc. 17. Oktober 2018

# 2. Übung zu Wissenschaftliches Rechnen I

#### Aufgabe 1: (7 Punkte)

Gegeben sei eine symmetrisch positiv definite Blockmatrix der Form

$$
K = \begin{pmatrix} A & B^T \\ B & C \end{pmatrix},
$$

mit den Eigenwerten  $0 < \lambda_1 \leq \ldots \leq \lambda_n$ . Zeigen Sie, dass für die Eigenwerte  $\mu_1 \leq \ldots \leq \mu_m$ des Schurkomplements  $S = C - BA^{-1}B^{T}$  Folgendes gilt:

$$
\mu_1 > 0
$$
 und  $\frac{\mu_m}{\mu_1} \leq \frac{\lambda_n}{\lambda_1}$ .

Aufgabe 2:  $(3+3=6$  Punkte)

i) Uberprüfen Sie anhand des Modellproblems aus der Programmieraufgabe (Dirichlet-Neumann), dass das Schurkomplement auf dem Interface  $\Gamma$  für das gegebene Modellproblem dicht besetzt ist.

Sei K die global assemblierte Steifigkeitsmatrix auf dem Gebiet Ω, wobei die Partitionierung  $\Omega = I \cup \Gamma \cup D$ , also innere, Interface- und Randknoten, vorliegt. Stellen Sie das Schurkomplement auf dem Interface

$$
S_{\Gamma\Gamma} = K_{\Gamma\Gamma} - K_{\Gamma I} K_{II}^{-1} K_{I\Gamma}
$$

auf und plotten Sie die Dünnbesetztheitsstruktur mit dem Matlab-Befehl spy für  $S_{\Gamma\Gamma}$ und  $K_{II}$ .

ii) Nutzen Sie Ihren Code, um die spektralen Konditionszahlen  $\kappa_2(K_{II})$  der global assemblierten Steifigkeitsmatrix und  $\kappa_2(S_{\Gamma\Gamma})$  des global assemblierten Schurkomplements zu berechnen.

Hinweis: Benutzen Sie hier nicht den Befehl cond in Matlab, um die spektrale Konditionszahl zu berechnen, sondern uberlegen Sie, wie die Konditionszahl anders berechnet ¨ werden kann; vgl. mit Aufgabe 1.

#### Programmieraufgabe (Dirichlet-Neumann): (20 Punkte)

Wir betrachten das Gebiet  $\Omega = (0, 1)^2$  und darauf das Modellproblem  $-\Delta u = 1$  mit der Dirichletrandbedingung  $u|_{\partial\Omega} = 0$ . Zur Diskretisierung nutzen wir ein strukturiertes Gitter mit linearen Dreieckselementen. Partitionieren Sie  $\Omega$  in die zwei Teilgebiete  $\Omega_1 = (0, 0.5) \times$  $(0, 1)$  und  $\Omega_2 = (0.5, 1) \times (0, 1)$  und nutzen Sie zur Lösung des Modellproblems den Dirichlet-Neumann-Algorithmus. Nutzen Sie pro Teilgebiet 2 · 20<sup>2</sup> Dreiecke.

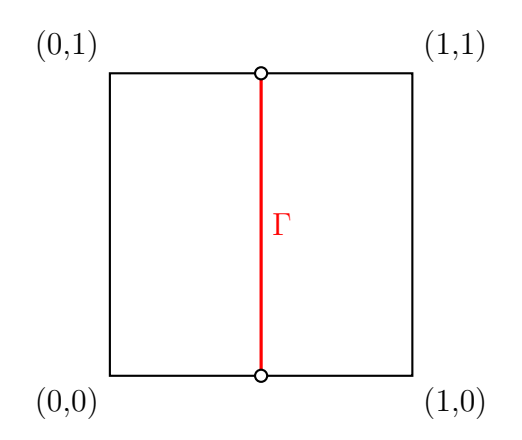

Setzen Sie  $u_{\Gamma}^0 := 0$  und  $\theta = 0.25$  und lösen Sie abwechselnd das Dirichlet- und das Neumannproblem:

• Dirichletproblem auf  $\Omega_1$ 

$$
K^{(1)}_{II}u^{(1),n}_{I}+K^{(1)}_{I\Gamma}u^{(1),n}_{\Gamma}=f^{(1)}_{I},\quad u^{(1),n}_{\Gamma}:=u^{n-1}_{\Gamma}
$$

- $\bullet$   $\lambda_{\Gamma}^{(1),n}$  $F_{\Gamma}^{(1),n} := K_{\Gamma I}^{(1)} u_I^{(1),n} + K_{\Gamma \Gamma}^{(1)} u_{\Gamma}^{(1),n} - f_{\Gamma}^{(1)}$ Γ
- Neumannproblem auf  $\Omega_2$

$$
\begin{pmatrix} K_{II}^{(2)} & K_{II}^{(2)} \\ K_{\Gamma I}^{(2)} & K_{\Gamma \Gamma}^{(2)} \end{pmatrix} \cdot \begin{pmatrix} u_I^{(2),n} \\ u_I^{(2),n} \end{pmatrix} = \begin{pmatrix} f_I^{(2)} \\ f_{\Gamma}^{(2)} - \lambda_{\Gamma}^{(1),n} \end{pmatrix}
$$

$$
\quad \bullet \ \ u_{\Gamma}^n := \theta u_{\Gamma}^{(2),n} + (1-\theta) u_{\Gamma}^{(1),n}
$$

• Residuum 
$$
r^n := u_{\Gamma}^{(2),n} - u_{\Gamma}^{(1),n}
$$

Iterieren Sie bis das relative Residuum kleiner als 10<sup>−8</sup> ist und geben Sie die benötigte Anzahl an Iterationen an. Plotten Sie in jedem Schritt die Teilgebietslösungen  $u^{(i),n}$  bis das relative Residuum kleiner als 10<sup>-2</sup> ist. Drucken Sie nur den Plot für  $n = 1$  aus. Sie können folgenden Code zum Plotten verwenden:

```
trisurf(tri_sd{1},x_sd{1}(:,1),x_sd{1}(:,2),u1)
hold on
trisurf(tri__sd{2}, x__sd{2}(:,1), x__sd{2}(:,2), u2)
hold off
```
Hierbei sind im Cell-Array tri\_\_sd die Elementlisten der Teilgebiete und in x\_\_sd die zugehörigen Punkte gespeichert sowie in u1 und u2 die Teilgebietslösungen.

#### Hinweise:

- Schreiben Sie Ihre Gitterpartitionierung für  $N$  Teilgebiete und halten Sie Ihren Code allgemein, um möglichst viel des Programms in Zukunft wiederverwenden zu können.
- Nutzen Sie triplot und scatter, um die Korrektheit lokaler Gitter sowie von Randknoten etc. zu überprüfen.

• Zur Partitionierung des Gitters erstellen Sie fur jedes Teilgebiet die folgenden Listen: ¨ Punkteliste, Elementliste und eine Indexabbildung. Steht bspw. der Punkt (1, 1) in der globalen Punkteliste an n-ter Stelle und ist im i-ten Teilgebiet mit der Nummer s versehen, so gilt

## $IndexAbbildung<sub>i</sub>(s) = n.$

- Folgende Vorgehensweise ist ein Vorschlag: Angenommen Sie haben einen logischen Vektor b, welcher in der globalen Punkteliste x alle Knoten markiert, welche in Teilgebiet i liegen, d.h. es gilt  $x$ \_sd $\{i\}$ = $x(b,:)$ ;, dann können Sie die zugehörigen Dreiecke aus der globalen Elementliste tri über tri\_sd{i}=tri(all(b(tri),2),:); extrahieren (Achtung: Dies funktioniert nur für das struktruierte Gitter mit der beschriebenen Partitionierung). Die Indexabbildung erhalten Sie über  $12g$ \_sd{i}=find(b);. Die lokale Elementliste enthält bisher noch die globalen Knotennummern. Wir müssen also die Umkehrabbildung zu l2g\_\_sd{i} aufstellen und diese auf tri\_\_sd{i} anwenden. Die Umkehrabbildung erhält man über map = zeros(size(x,1),1); und  $map(b) = 1: nnz(b);$ .
- Sie können das Interface einfach (allgemein) bestimmen, indem Sie zählen, wie oft auf einen Knoten verwiesen wird. Nutzen Sie dazu Ihre Listen l2g\_\_sd{i}. Achten Sie bei der Bestimmung des Interfaces Γ darauf, dass die Endpunkte (die auf dem Globalrand liegen) nicht in Γ enthalten sind.
- Achten Sie stets darauf, dass Sie die korrekte Knotensortierung verwenden. Beispielsweise hat das Gebiet  $\Omega_2$  eine andere Knotensortierung des Interfaces als  $\Omega_1$ . Zum "Austausch" von Werten können Sie der Einfachheit halber die Werte in einen Vektor mit globaler Knotensortierung schreiben bzw. auslesen. Beispiel:  $tmp(12g_s sd{2}(gamma2))=uGamma2$  und  $tmp(12g_s sd{1}(gamma1)).$
- Das Gitter können Sie in wenigen Zeilen mit folgendem Code generieren:

```
linGitter_x = linspace(0,bx,N*n+1);linGitter_y = linspace(0,1,n+1);[xx,yy] = meshgrid(linGitter_x,linGitter_y);
x = [xx(:), yy(:)];
tri = delaunay(x(:,1),x(:,2));
```
Hierbei wird für  $[0, bx] \times [0, 1]$  ein Gitter mit  $2n^2$  Dreiecken für jedes der N Teilgebiete erstellt.

### Allgemeine Hinweise zum Programmierteil

- Der Code muss sinnvoll kommentiert sein. Ein nicht kommentiertes Programm gilt als nicht erfolgreich bearbeitet.
- Das Programm muss ausführbar sein, ohne Änderungen am Code vornehmen zu müssen (d.h. ein Klick auf "Ausführen" muss ausreichen). Schreiben Sie daher ein oder mehrere<br>Skripte für die Trilarfreka(n). Der wennen Sie des Skripte (die Skripte sinnerl) (= D Skripte für die Teilaufgabe(n). Benennen Sie das Skript / die Skripte sinnvoll  $(z.B.$ aufg1c.m).
- Schreiben Sie bitte Funktionen in eigene Dateien und nicht in Skriptdateien (Ausnahme: anonyme Funktionen der Art  $f = \mathcal{Q}(x)$  x.<sup>2</sup>;).
- Enthält ihr Code mehrere Funktionen, so ist jede Funktion in eine eigene Datei zu schreiben. Ausnahme: Die Funktion wird ausschließlich von anderen Funktionen derselben Datei aufgerufen. In diesem Fall steht an oberster Stelle der Funktionsdatei die Funktion, welche von außerhalb (z.B. von einem Skript) aufgerufen wird.

## Abgabe des Programmierteils

• Packen Sie Ihre Dateien in ein Archiv (Formate: .zip, oder .tar.gz) mit einem Dateinamen der Art:

ueb01\_nachname\_vorname.zip

• Den Quellcode schicken Sie bitte an die E-Mail-Adresse Ihrer Übungsgruppenleiter / Ubungsgruppenleiterinnen, mit einem Betreff der Art: ¨

Betreff: Uebung1, Nachname, Vorname

- Geben Sie bitte immer eine ausgedruckte Version Ihrer Programmcodes mit den schriftlichen Aufgaben ab ( $\rightarrow$  Kasten), sofern dies in der Aufgabenstellung nicht eindeutig anders vermerkt wurde.
- Sofern es zur sinnvollen Lösung der Aufgabenstellung nötig ist, drucken Sie bitte auch die Ausgabe von Matlab aus. Dies sollte nicht zwei DIN-A4-Seiten uberschreiten. Glei- ¨ ches gilt für Grafiken.

Abgabe: Bis Mittwoch, 24. Oktober 2018 , 16:00 Uhr, im entsprechenden Kasten in Raum 3.01 des Mathematischen Instituts.